## JFA ID取得について

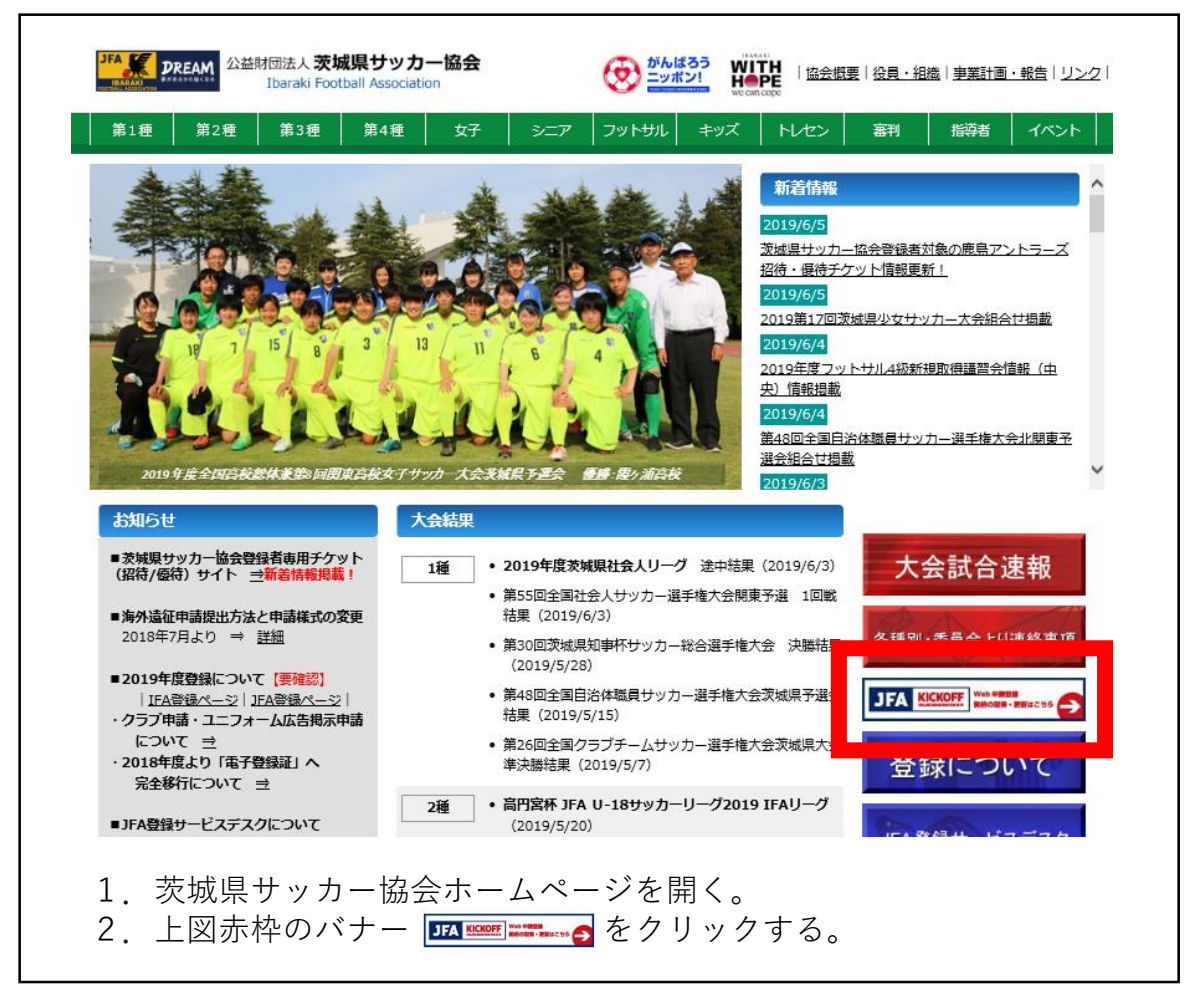

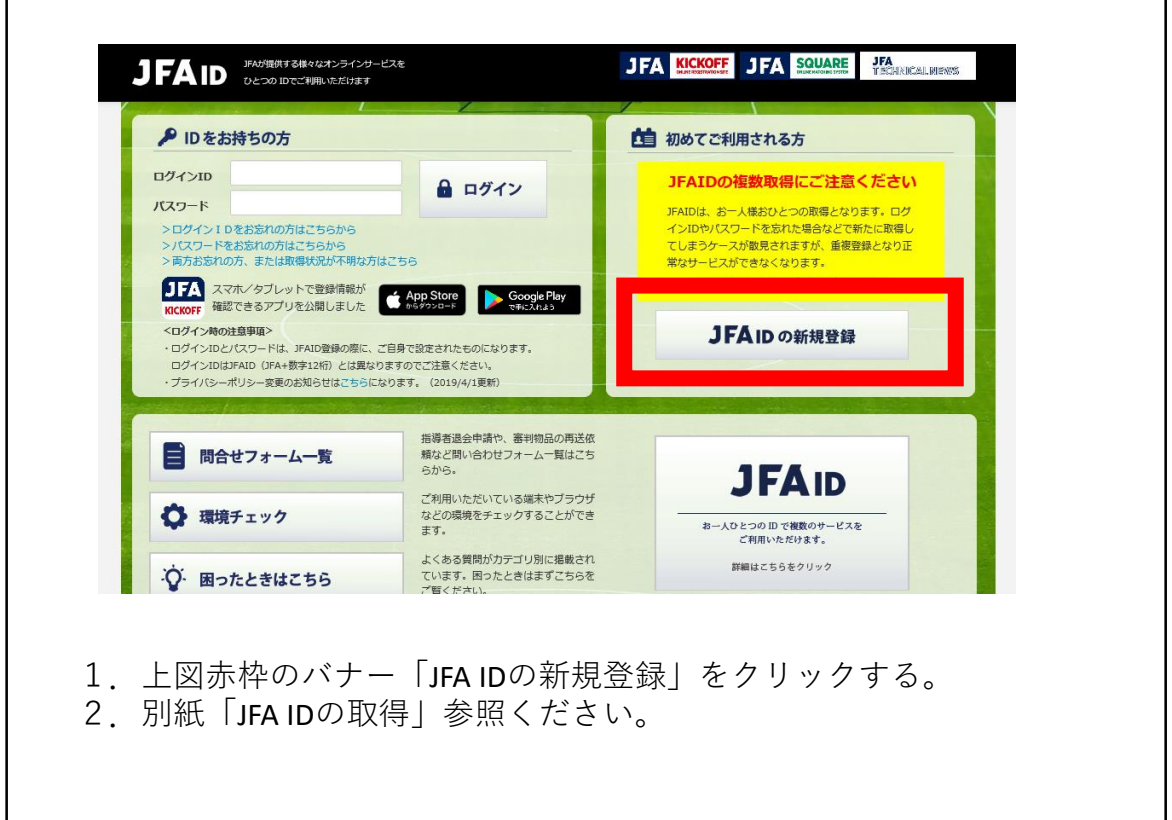

## JFA IDの取得

## JFA IDの取得方法の説明です。

※ JFA IDの取得は個人につきお一つのみとなります。既にご自身のJFA IDをお持ちの場合、新たに取得しないようご注意ください。

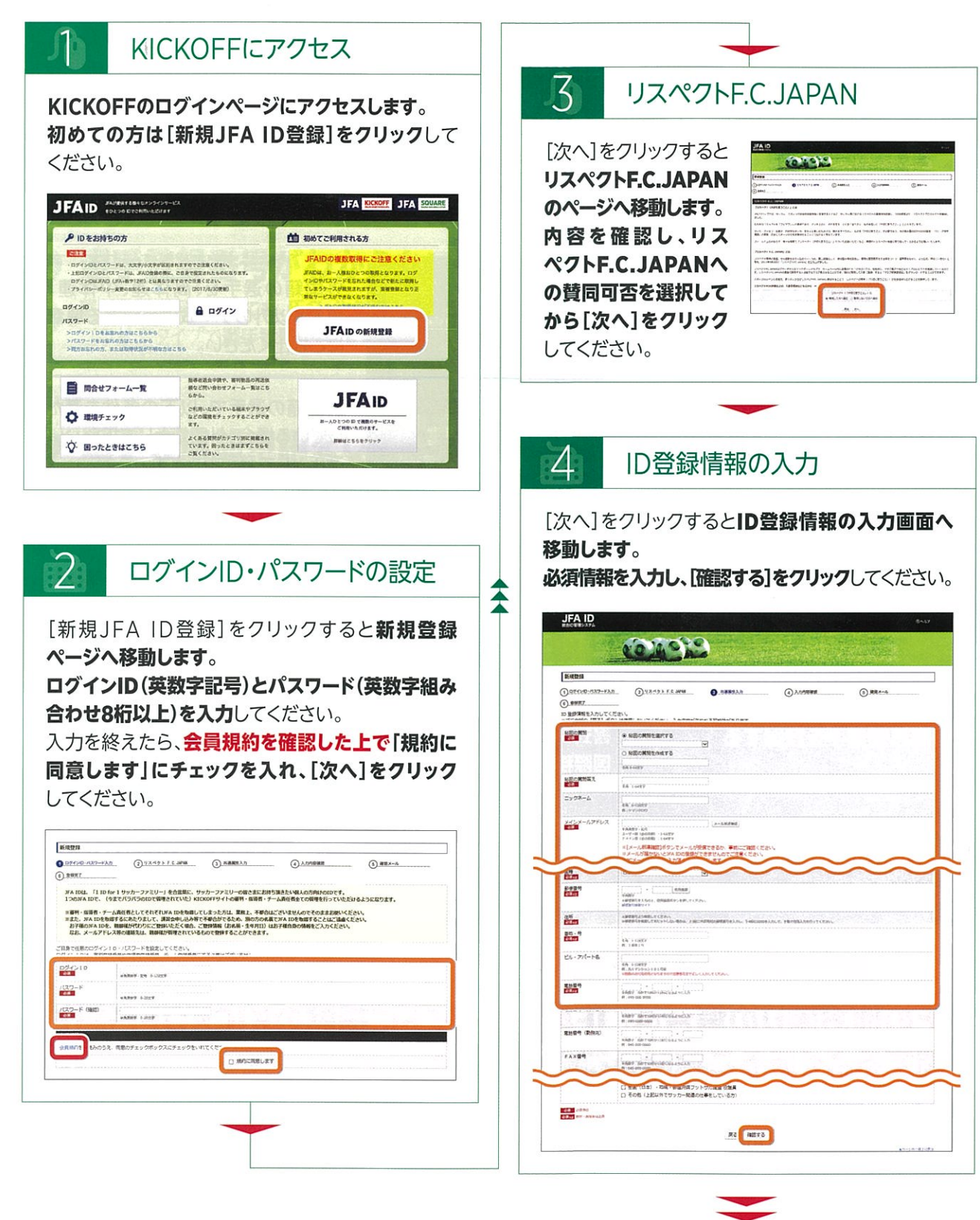

次ページへ

JFA IDの取得(続き)

入力内容の確認 [次へ]をクリックすると入力内容の確認画面へ 移動します。 必ず入力した内容に誤りがないことを確認した上で、 [上記の情報で登録する]をクリックしてください。 ※登録情報に誤りがあった場合、正常なサービスを受けられ ない場合があります。特にお名前や性別、生年月日などは 後からご自身で修正することができません。 JFA ID 624939 新規登録  $(5)$  as  $x (2)$ SASSETCAN  $Q$ *<u>DREEVO-RAZ-KAZ</u>* 3) 大地方で<br>UTの場所で、JFA IDを登録します。よろしいです力  $021210$  $(22 - 8)$ ..... パスワート<br>秘書の解剖<br>本質の解剖等え<br>ニックネーム<br>メインメールア  $\hat{\mathbf{z}}$  $0*35$ 116 (多字) 116 (フリカナ)<br>116 (ローマチ) 技術<br>技術<br>生年月日<br><del>医種 砂塔</del><br><del>個格 健塔 種地 男</del> 豊地 - 号<br>ピル・アパート名<br>職話番号<br>職話番号(時帯番号<br><br><br>ドネス番号<br>F A X 番号 パスポート番号 SEY! ABORITANYS

## ● お持ちのJFA IDにログインできなくなった場合

お問い合わせフォーム一覧の【JFA ID関連】「JFA IDログイン不可/保有資格登録不可問合せ専用 フォーム」よりお問い合わせください。

•お問い合わせフォーム一覧URL http://www.jfa.or.jp/info/inquiry/kickoff/2015/10/post-106.html

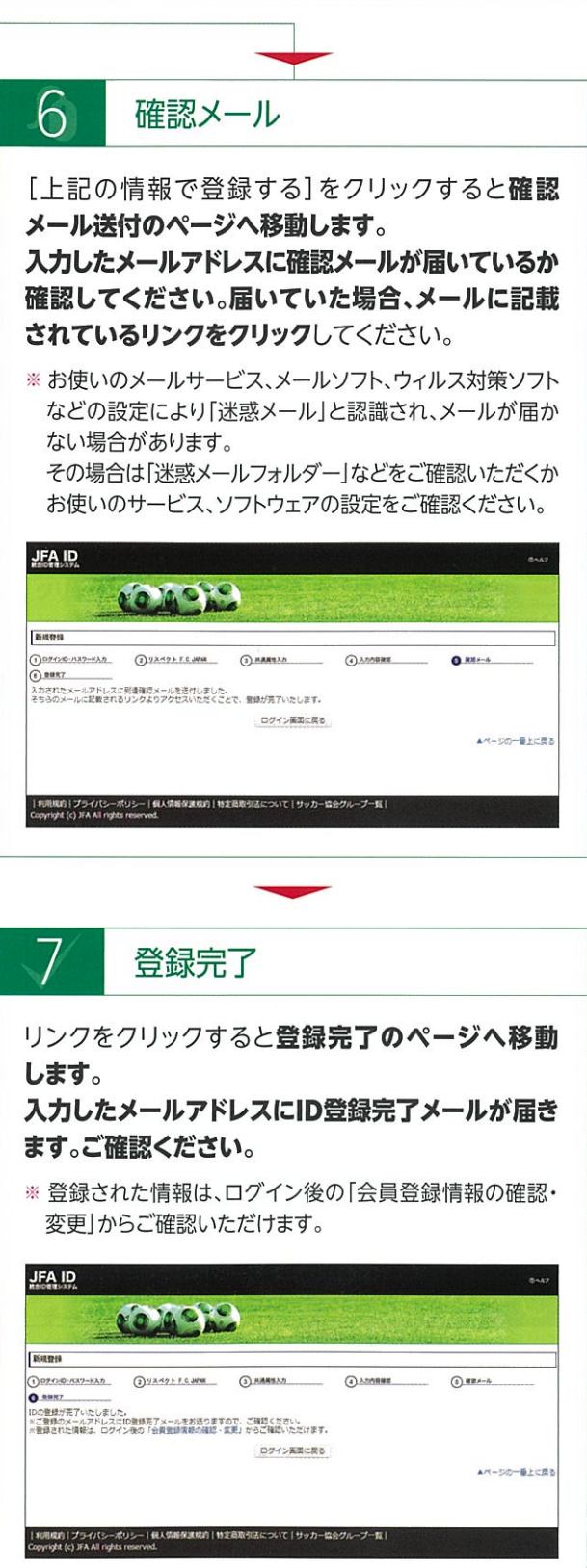

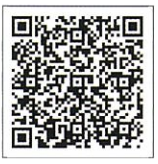